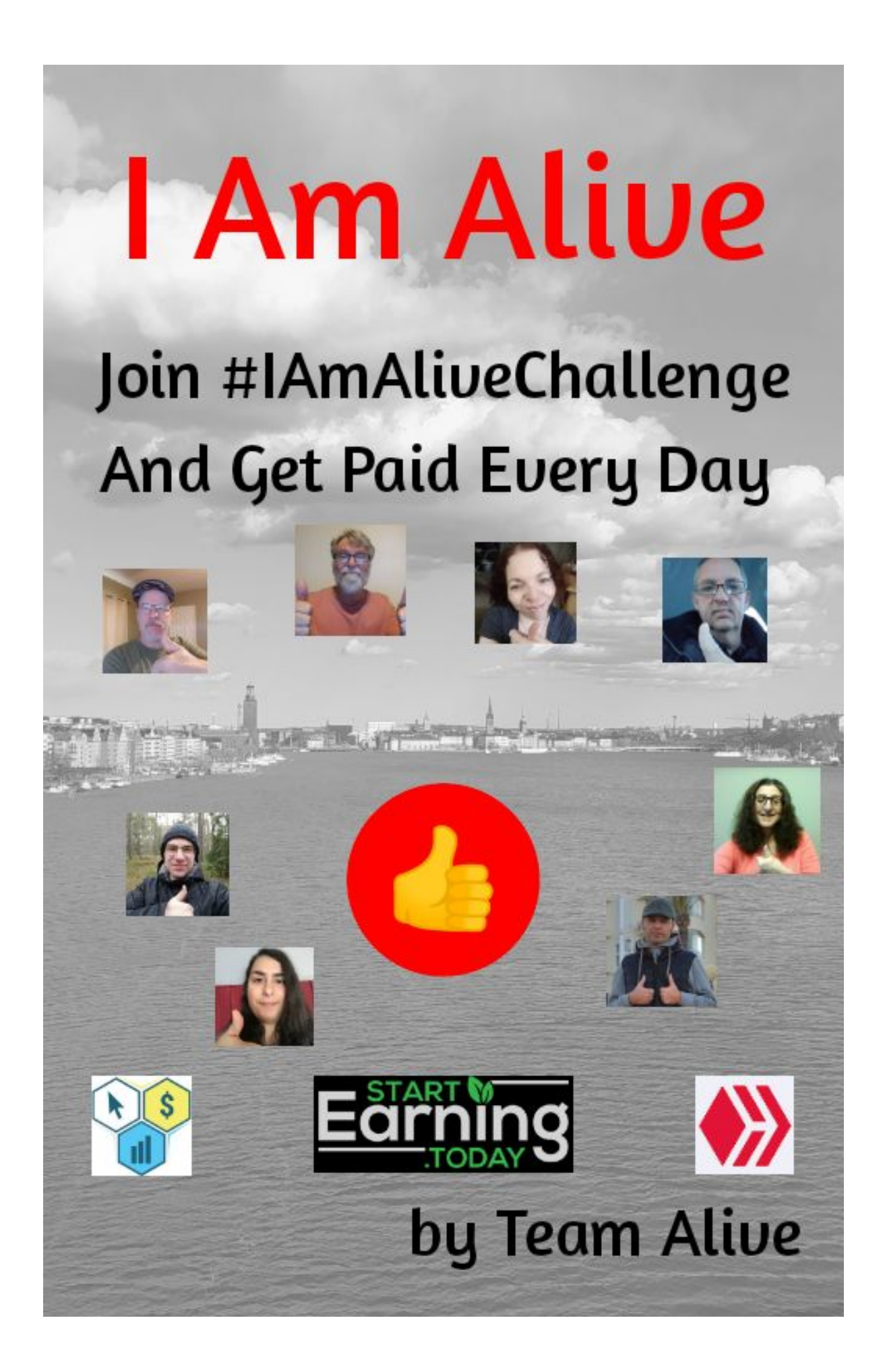

# **I Am Alive**

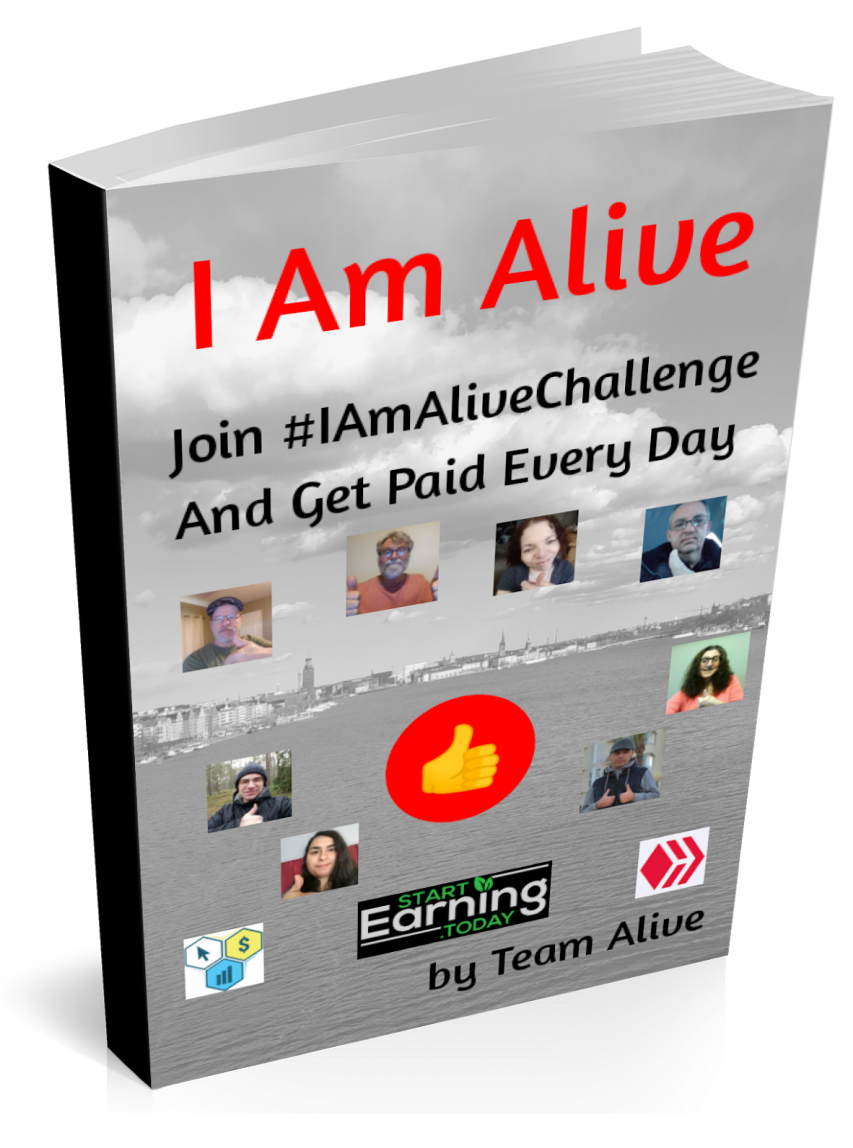

*(Made in Canva)*

Authors: Team Alive Discord: <https://discord.gg/qXqv63J>

## **License**

You are not allowed to change any content in this ebook, you can however get a copy of this ebook rebranded with your own affiliate links by following the instructions in the chapter called "Rebranding Instructions".

You are also free to give it away to anyone you want, given that you follow the licence.

## **Earnings Disclaimer And Legal**

Any examples of earnings or profits should not be taken as a guarantee, nor as an example of real results, all circumstances are different and all people are different, so no guarantees can be given.

If you follow anything that is in this ebook you do so completely at your own risk, the Authors does not take any responsibility for any losses that you may encounter.

All contents in this ebook is the Authors' own opinion and should not be taken as professional advice, do your own research before investing, and seek Legal Counsel if uncertain.

By continuing to read this document you accept the full responsibility of any action you may take because of it, and you indemnify the Authors of all results, good or bad, that comes from it, be it Legal Responsibility or otherwise.

## **Introduction**

Hi there and Team Alive wants to give you a very warm welcome to this ebook and hopefully also the #IAmAliveChallenge.

Right now the world is in big turmoil and it's easy to get sucked in and start to focus all our attention on the problems, while forgetting what we have.

### **We are all alive.**

And Team Alive believes that the best way to remember that is to celebrate this every day, to declare our victory of being alive despite all the troubles in the world, and also that doing so should carry a reward.

Yes that's right, getting paid to stay alive and sharing it with the world.

### **Team Alive**

These are the members of Team Alive that have created this ebook and takes part in the #IAmAliveChallenge, and here they will introduce themselves.

### **Erik Gustafsson - [@flaxz](https://peakd.com/@flaxz)**

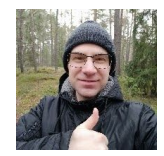

My name is Erik Gustafsson and I was the one to create the #IAmAliveChallenge, but what is important is the people that participates in it, that is what matters.

My thoughts behind it was to create something positive in these hard times when we have the Corona and the economy is going down.

In my view it is all about being grateful for what we all have, we are alive and we need to celebrate that, and by shouting that out to the world create a positive atmosphere where we become stronger together.

**Bradley Andersson - [@bradleyarrow](https://peakd.com/@bradleyarrow)**

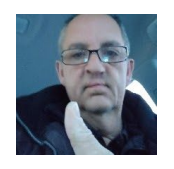

Hello everyone, As you can see I am Bradley. I am overly excited to be part of this "Challenge".

A little about myself: I have been in the affiliate marketing business off and on for over twenty years. I have had some great success and some not so great success.

I am married and a proud Grand-Father. I love being online, working my business, making online friends, Hive, CTP Talk. Blogging, Video Blogging.

Most of all I love introducing people to the great community we have here and I am proud to be part of it.

**Eliana Gomes - [@elianaicgomes](https://peakd.com/@elianaicgomes)**

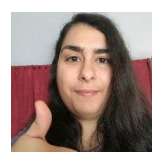

My name is Eliana Gomes, proud Spa Therapist, Affiliate Marketer and a mother of a 2 year monkeyboy!

Due to the circumstances at the moment I can't work on my passion which is Massage Therapy, so I'm fully dedicating myself to my son and, when he let's me, to Affiliate Marketing.

Joined this challenge to support the beautiful idea of showing love and positivity to the world! Because at the present moment we need it, a lot! Let's join Forces!

**Mike Dell - [@maddogmike](https://peakd.com/@maddogmike)**

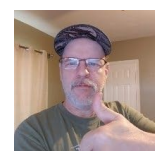

I am Michael Dell and I got on board with this challenge pretty quick. I think Erik had a great idea with this challenge and I hope many people embrace it also.

In this time of uncertainty I think it is important to stop and take the time daily to reflect on the positive, your health and the fact that WE ARE ALIVE.

No matter where you are in the World we are all affected by covid-19 in one way or another. Soon the only thing we may have is our health and life, so let's all celebrate daily.

#### **Jenn Nieto - [@pixiepost](https://peakd.com/@pixiepost)**

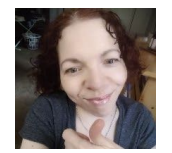

Hello there! I am Jenn Nieto, otherwise known as Pixie. As the creator of "Pixie Dust Fuel" & #2020Vision, I am super excited to be part of the #IAmAliveChallenge.

It gives us all a chance to show the gratitude we all have in our day to day lives while building our unique businesses & brands on HIVE. It is especially empowering during the difficult times in the world. We would love to have you join the journey with us!

#### **Zoltan Forgacs - [@ph1102](https://peakd.com/@ph1102)**

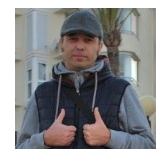

My name is Zoltan and I am probably the least experienced affiliate marketer between all these old wolves...

After successfully finished the 2020 Vision challenge, I have jumped into I Am Alive challenge as it keeps me focused on daily content creation... It helps me a lot with my daily routine and makes a habit of creating... Also, it is a powerful engagement tool as we can communicate with other people on the HIVE platform...

#### **Lisa Gentile - [@lisamgentile1961](https://peakd.com/@lisamgentile1961)**

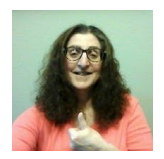

My name is Lisa Gentile and I have been involved in Affiliate Marketing for a few years but consistently active for the last several months. The last time I worked at a job outside my home was over five years ago.

I joined the I Am Alive on Hive Challenge because it provides an opportunity to show up consistently every day and provide value! I love the idea of demonstrating to people who have never earned money online before that consistently showing up everyday will be rewarded.

#### **Russell Stockley - [@russellstockley](https://peakd.com/@russellstockley)**

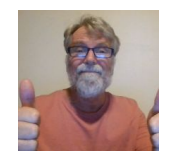

G'day my name is Russell. I am taking part in the I am alive challenge because I believe it is a fantastic way to engage on the Hive blockchain and it is also a great way to meet people

from all over the world.

I love information and communication and the I am alive challenge allows us to consistently post every single day on the blockchain to engage with others.

The I am alive challenge lets us all know that we are alive and thriving on HIVE.

Consistency is the key to any success.

## **Join #IAmAliveChallenge**

So if you want to join this challenge and get paid for sharing that you are alive, what to do next?

To start with here is the 4 points of how it works.

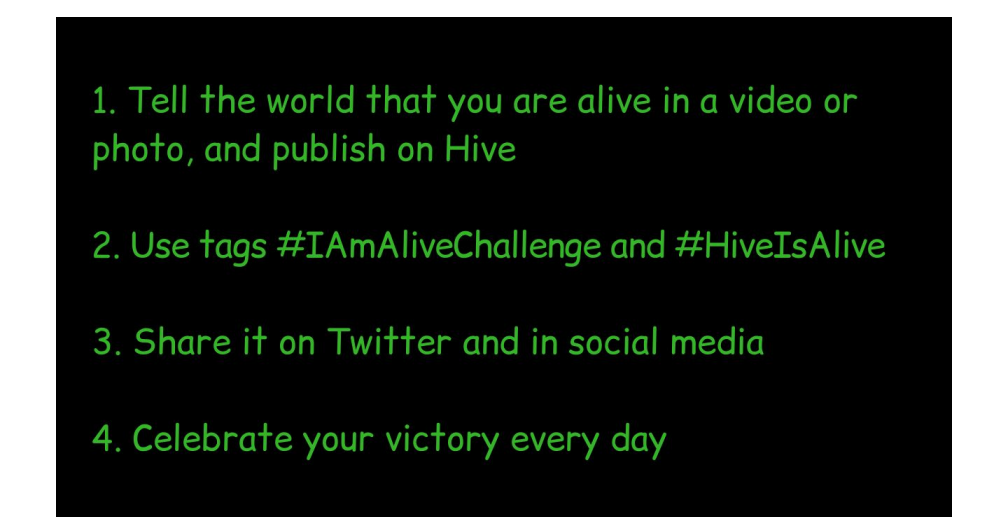

Yes it is that easy, just take a picture of yourself with a thumbs up, or make a short video, publish it on Hive and share it, you are alive.

Here is also the initial announcement starting this challenge, I Am [Alive](https://peakd.com/hive-100421/@flaxz/glmrrjya) - Day 1 - [#IAmAliveChallenge](https://peakd.com/hive-100421/@flaxz/glmrrjya) - #HiveIsAlive.

#### **So what is Hive?**

[Hive](https://hive.io/) is a social media and blogging type of blockchain with it's own cryptocurrency that rewards it's users in the Hive cryptocurrency for posting, upvoting and commenting, and you get paid 7 days after you made the post or comment.

This is how you get paid for sharing that you are alive each day, and by doing so you will continuously get paid every day after your first week, and yes you can exchange Hive to Bitcoin and Dollars or any other currency you want.

### **Setup Your Hive/CTPtalk Account**

So the first thing you need to start posting is a Hive account, and you can get one for free at, [Signup.Hive.io](https://signup.hive.io/)

Make sure that you save all your keys and passwords in a very safe place, **if you lose them they cannot be recovered.**

You have 5 keys and passwords to save.

- Master Password
- Private Posting Key
- Private Active Key
- Private Owners Key
- Private Memo Key

What you will use to post is your Private Posting Key to make posts, comments and upvotes, and for logging in, and then you use your Private Active Key for monetary transfers by signing those transactions with it.

Only use your Private Posting Key for logging in, that way if someone is able to obtain it they can't steal your funds.

I also suggest that you print out your Master Password and put it in a safe, if you lose your other keys you can unlock them with your Master Password.

As to your [CTPtalk](https://ctptalk.com/) account, it's the same as your Hive account, and you login using your Private Posting Key.

CTPtalk is a tribe on the Hive blockchain focused on affiliate marketing and online business, and it also have it's own cryptocurrency called CTP, and by posting on CTPtalk or by using the #ctp tag in the first five tags if posting through another interface you earn both CTP and Hive on your posts.

## **Posting On Hive Using PeakD, CTPtalk And 3speak**

So **[Hive.blog](https://hive.blog/)** is what you would consider the main interface to interact with the Hive blockchain and make posts, comments and upvotes.

When making a post you have a Title, Body and Tags, that's really all you need to keep track of.

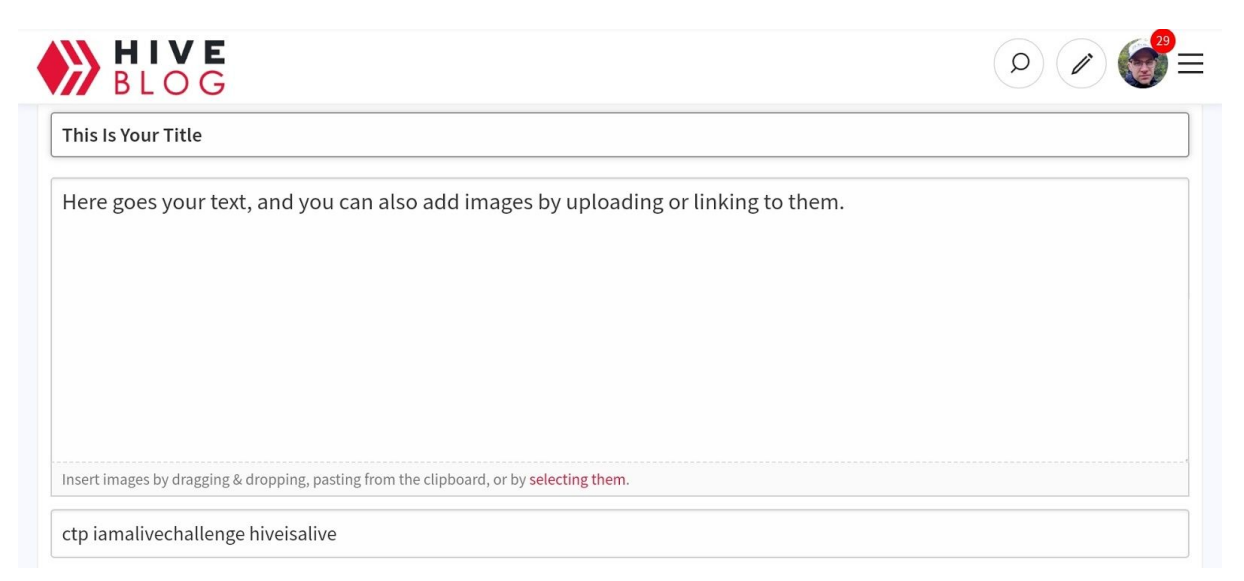

*Screenshot from Hive.blog*

So here you see how the editor looks like, and in the body you can switch between a Markdown editor or a more traditional graphical editor, and you can include images by uploading or linking, and below is also a live preview of how the finished result will look like.

You can also see the 3 tags that you need to use for the challenge and to get it on CTPtalk, and you can use some more after if you want, but don't use too many, only the 5 first are used for categorising and SEO.

But as you might have guessed there are also other interfaces, or dApps, to consider, you have  $PeakD$  $PeakD$  $PeakD$  as the main power tool, with a lot</u> more options and statistics.

Then there is [CTPtalk](https://ctptalk.com/) which works much the same as Hive.blog, but it's specifically for the CTPtalk tribe.

If you want to publish videos you use [3speak](https://3speak.online/) as the main video platform to upload and publish your videos.

If you are on mobile there is also a native mobile app called **[eSteem](https://play.google.com/store/apps/details?id=app.esteem.mobile.android&hl=en_US&referrer=utm_source%3Dgoogle%26utm_medium%3Dorganic%26utm_term%3Desteem+app&pcampaignid=APPU_1_QTupXq3rL4qRmwXLtYGAAQ)** that works well, and the PeakD interface is also fully mobile responsive.

When logging in you can either use your Private Posting Key directly, or use Hivesigner, which is a trusted authentication dApp that you can select on login.

On a desktop or laptop you can also install a browser extension called Hive [Keychain](https://chrome.google.com/webstore/detail/hive-keychain/jcacnejopjdphbnjgfaaobbfafkihpep), and this works with many dApps and interfaces, and is widely regarded as the most secure way to interact with the blockchain, and the easiest way to import your Private Keys after you have installed it is to use your Master Password, you will also be asked to create a password, and do note that this password is for the extension itself.

It's also great to have a header image or thumbnail on top in your post or video, that gets you more viewers, and thereby also more upvotes, and the upvotes is what you get paid for.

[Canva](https://www.canva.com/) is a great tool for creating all kinds of blog and video graphics and it's free to use.

[YouCut](https://play.google.com/store/apps/details?id=com.camerasideas.trimmer&hl=en_US&referrer=utm_source%3Dgoogle%26utm_medium%3Dorganic%26utm_term%3Dyoucut&pcampaignid=APPU_1_Ej-YXofsBfSCk74PnJOLqAQ) is also a great app to edit videos on your phone, and it's free and very easy to use, and it does not leave a watermark.

Zoltan has also created a very nice video guide for how to use PeakD and 3speak for publishing, Content [Creation](https://peakd.com/hive-100421/@ph1102/ilvutixt) on PeakD, 3Speak, and [DTube.](https://peakd.com/hive-100421/@ph1102/ilvutixt)

Team Alive also has a [Discord](https://discord.gg/qXqv63J) where you can get any questions answered, or just chat with the community, plus you can promote your posts and videos in the Post Promotion section, and we have also made quite a bit of resources available, including graphics.

We have also created the I Am Alive Challenge [Community,](https://peakd.com/c/hive-155221/created) and posting there will get your posts and videos seen easier by other participants, plus if you are low on Resource Credits (RC) for posting you can use the Community RC to post.

A Curation Trail has also been set up for this challenge, and by being part of it you will get more upvotes, which is what you get paid for, it is managed by Bradley and a channel in our Discord is dedicated to instructions and questions for this, plus you can also read this post, Joining a Curation Trail... [Updated.](https://peakd.com/hive-155221/@bradleyarrow/joining-a-curation-trail-updated)

A [Twitter](https://twitter.com/i/lists/1252890504284553217?s=20) List has also been made to better promote your posts and videos to others, and to get more interaction back to them, follow that and contact the owner to get on it and have your tweets shown to more people.

### **Payouts And How To Handle Your Wallet**

So as was stated above you get paid after 7 days, and if you are posting daily that means you get paid every day after your first week, and the payout will arrive to be claimed in your Hive Wallet, and all the above interfaces has your wallet integrated, and to claim your payout you only need to be logged in with your Private Posting Key.

Your CTP tokens will arrive automatically in your **[Hive-engine](https://hive-engine.com/)** account, you can view them both from your CTPtalk wallet or by logging in to Hive-engine with your Private Posting Key.

On Hive-engine you can also trade between different tokens and crypto, and also withdraw either to Hive or to big crypto's such as Bitcoin and Litecoin, etc.

These major crypto's and also Hive has a pegged token on Hive-engine, Hivep for Hive as an example, and when you withdraw you get the actual crypto to your own wallet.

Monetary transactions are signed with your Private Active Key, but only use it to sign, not to login.

Then there is also staking or Power Up, and you can do that both for your Hive coins and your CTP tokens, and this means you freeze your crypto, and you can unfreeze them by unstaking them, or Power Down, which takes 13 weeks for Hive and 2 weeks for CTP tokens.

The benefit of staking is that your upvote will be worth a lot more the bigger stake that you have, which means more influence to you, and also more curation rewards, you get paid for upvoting too.

Your Hive payout is done with 50% already staked, while you get 100% liquid CTP tokens in payout.

How you will proceed is all up to you, stake some and withdraw a smaller part as a start would be a great suggestion, but that is all up to you.

It's also worth noting that CTPtalk has made FirePay, which is a payment integration system that allows you to pay for products and services online using the CTP token, as well as other crypto and also credit cards, you can literally just post and interact on the blockchain and use that money to pay for stuff online, without any need to exchange it for fiat.

## **Decentralized Engagement**

So as Hive is a decentralized blockchain the social media and blogging on it is also decentralized, there is no single party that can block you from interacting on the blockchain, and it is also up to you to create engagement on your posts by interacting with others on the blockchain, and this is what we call Decentralized Engagement, and it works like this.

- 1. You create a blog or vlog post, and publish it.
- 2. You upvote and comment on other users posts and videos, and do note that part of the reward for that upvote goes back to you, plus you can also get upvotes and answers to the comments that you make.
- 3. By doing step 1 and 2 people will start to notice you and check out the posts and videos that you make, and you start to get upvotes and comments too.

By continuously repeating this cycle you start building relationships and create engagement, and for your upvote to increase in value you also Stake, or Power Up your Hive coins and your CTP tokens.

Now this does not mean that you can or even should interact with everyone every day, that will soon become too much, but do try to engage with a diverse part of your followers and the people that you want to interact with each day, and that way you are interacting with a lot of people over the course of a week.

This is Decentralized Engagement, and how to build interactions on your own posts and videos.

## **Build Your List**

So this is an optional part of this ebook, it is not directly part of the challenge, but it's included to give you extra value by being able to have a closer interaction with your followers through an email list, and also add an extra income stream by using the affiliate programs of the tools needed to use such a list.

Now this is how it works, you can rebrand the affiliate links of this ebook using our rebranding tool, that will also host your rebranded ebook for you, and you are then able to give that away for free to anyone you want.

In our opinion the best way to do so is to give it away as a gift when someone signs up to your email list, and you can thereafter build a closer relationship with them by sending out emails that link to your blog posts and videos when you think they will be interested in that, and we suggest at least one email broadcast per week, or more, though we do not recommend more than one per day.

If your posts and videos sometimes also contains offers of affiliate products or services, then getting more viewers or readers to that will also help you earn more money on top of what you already earn in Hive and CTP.

Then there is also the fact that people want to do business with others that they **Know, Like and Trust** and by combining your blog and vlog with your email list you build that relationship, and your followers will be more likely to buy or sign up to something that you recommend, for the simple fact that you recommended it and they Know, Like and Trust **YOU**.

### **Rebranding Instructions**

So the first thing to do is get your own rebranded version of this ebook, and this will switch the affiliate links in the ebook to yours by you inserting the Affiliate ID's for those links using our PDF Rebrander.

We will also host your rebranded ebook for you, and you get a download link that you can share when you want to give it away, plus do also make sure to save the Update link since it allows you to update your links should they need changing, or if you later join an affiliate tool that is included in the ebook.

Plus it also includes an on site Downline Builder, and this puts your affiliate links directly on the PDF Rebrander website with the link that you share from this ebook, though this does require some extra steps to include, so be sure to follow the steps below **exactly** as they are laid out.

- 1. Go to the PDF [Rebrander.](http://paidactionprofits.com/rebrand/index.php?file=IAmAlive&s=&code=h1xtbtqkm1)
- 2. Fill in the forms with your Affiliate ID's (NOT the whole links, just your ID's).
- 3. This time you will leave the field for Downline Builder blank.
- 4. It's also great if you fill in the email, it will send you a mail with all details for your safekeeping.
- 5. Click on Rebrand! and you will get to your download page with all your details and links.
- 6. This is also where you get the ID for your Downline Builder, locate the "code" in your Downline Builder link and copy that, see image below.

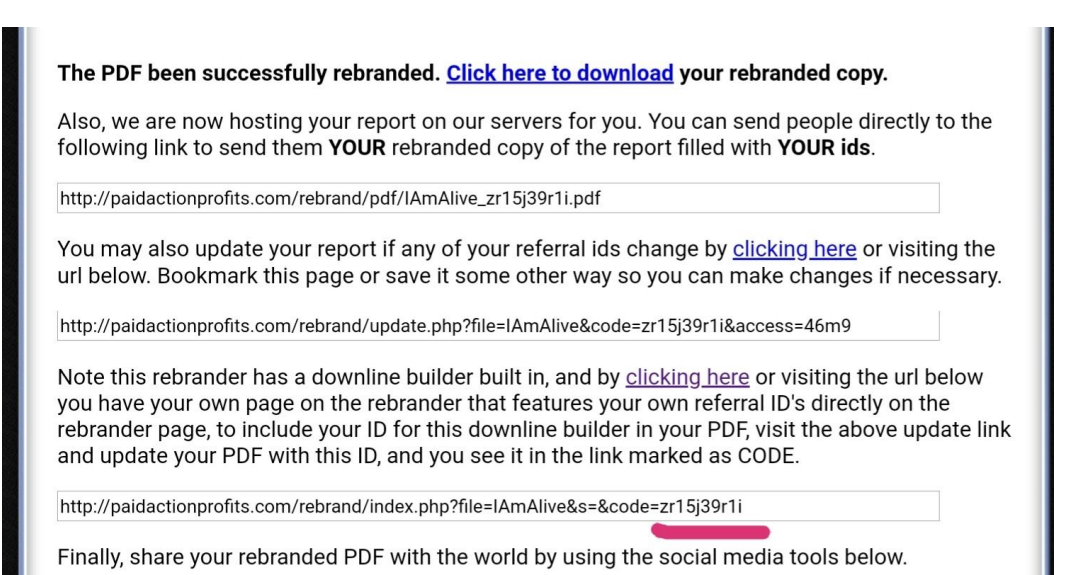

7.

- 8. Once that is copied, use the Update link that is provided to update your PDF, (Important: Do NOT use your browser navigation to go back, use the Update link).
- 9. So once you have clicked the Update link and got back to the rebranding page, paste the "code" into the Downline Builder field.
- 10. Click on Rebrand! again to update your PDF and you will get back to the download page.
- 11. Save the link to your copy of the PDF that is hosted on our servers, and also bookmark the download page.
- 12. Done!

You now have your own copy of this ebook, and also a link to it hosted on our servers that you can share with anyone you want to give away your ebook to.

And if you have set up your list you include this link in the first email that you send out, which goes out instantly after your new subscriber has confirmed their subscription to your list.

If you have also set up a Thank You Page for when they have confirmed their subscription, it's also a good idea to include the link there too.

## **Setup Your List**

The next step is of course to actually setup your email list and get it working, and to start with we would recommend that you get a free account in [ClickTrackProfit](https://clicktrackprofit.com/rcaine) (CTP).

Now this is obviously related to CTPtalk, and also has the same owners, Jon Olson and Blain Jones.

So when you have your free CTP account, and note that you need to confirm your email to activate it, then you can login and access all the great video training that is part of it, and most of that is focused on how to build your list, and also recommended tools for doing that.

Now to start with the minimum you need to setup your list is a Lead Capture Page (LCP), and an autoresponder.

With your free CTP account is also included 1 free LCP, and you can of course upgrade if you want more, they even have a special upgrade for a low price that gets you unlimited LCP's, that upgrade can be a bit hard to find though, so ask Jon if you can't find it, but your free version works well enough to get you started.

The autoresponder that is recommended in CTP is **TrafficWave**, and it's a professional service with a very reasonable price that will not increase just because your list does, and the video training in CTP goes over it in detail and how to set it all up.

But if you absolutely need a free tool for this then **[LeadsLeap](https://www.leadsleap.com/?r=rcaine&s=alive)** has a built in autoresponder for free, though not as capable as TrafficWave, and you can check this guide on how to set it up, LeadsLeap [Autoresponder](https://peakd.com/hive-119826/@flaxz/listbuilding-leadsleap-autoresponder-overview-plus-2020vision-day-50) [Overview.](https://peakd.com/hive-119826/@flaxz/listbuilding-leadsleap-autoresponder-overview-plus-2020vision-day-50)

So what you do here is to setup your autoresponder and include the link to your ebook in the first email, then create a sign up form that you then include in your LCP that you create in CTP, and all those steps are included in the CTP video training.

The signup form is very easy to include using the Form Builder tool in CTP, you just copy and paste the html code from TrafficWave, and are then presented with a graphical interface to change the look of it, and the output is stored on CTP and you include it in your LCP by copy and paste the Javascript code that this produces.

We have also set up a standard LCP graphic for you, and if you contact us in our Discord we will make you a custom one that includes your name and a picture of you with a thumbs up, and this is an example of how the LCP can look like with the graphic and the signup form, using the CTP form builder.

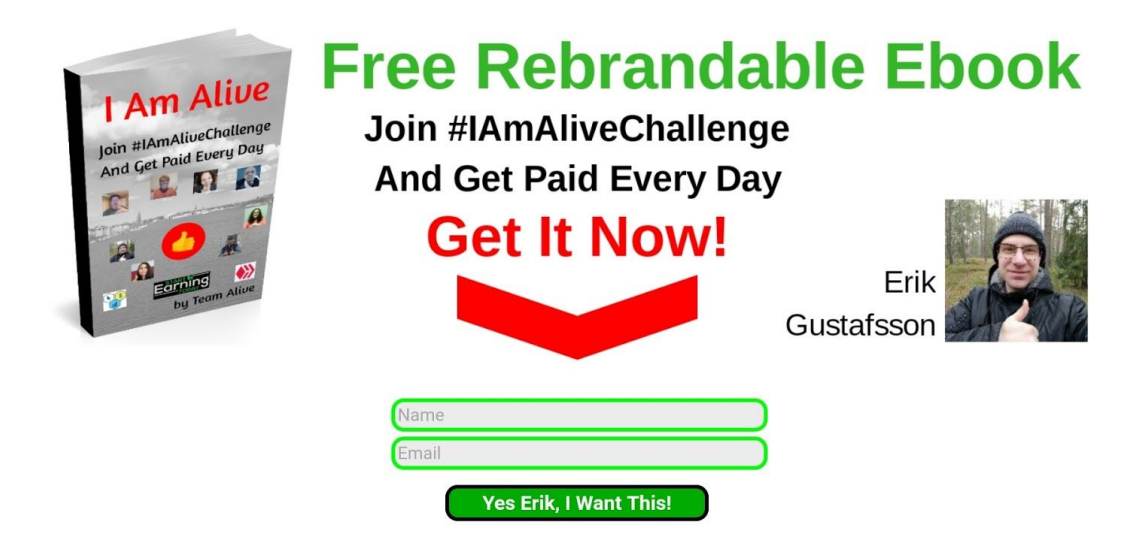

*Screenshot from CTP*

If you want to start without building your list you can also use this setup to give the ebook away directly, just switch out the form for your download link, though we do strongly recommend that you do build your list.

#### **Create Your Emails**

So after you have set all of that up and tested that it works, you also have the possibility to create a prewritten email follow up series that goes out automatically to your subscribers on a schedule after they have signed up.

The idea here is not to push sales offers on them, but to pull them towards you and your blog and vlog, and to build that relationship that we talked about above.

Now since it is your list you also want this to be personal, and the video training in CTP also goes over how to create this, plus Russell has also created a really great guide that you can read here, [Systematic](https://peakd.com/hive-119826/@russellstockley/fresh-short-and-sweet-systematic-substance-and-subsequent-engagement) Substance and Subsequent [engagement.](https://peakd.com/hive-119826/@russellstockley/fresh-short-and-sweet-systematic-substance-and-subsequent-engagement)

There is no rush to do this, and as Russell talked about in his post you can do it one email at a time and add to it as you go.

In the video training in CTP there is also a guide for how to import an already prewritten email follow up series using TrafficWave, it will get you emails set up in a few minutes, if you want an easy alternative to creating your own.

### **Conversion Tracking**

One more thing that can greatly improve the performance of how well your LCP and your traffic to it is performing is to track what LCP's and what traffic the subscribers to your list comes from.

This is called Conversion Tracking and is also covered in the video training that you get in CTP, and the tool they recommend for this is [HitsConnect.](https://hitsconnect.com/?rid=45099)

The conversion tracking in that tool is a premium feature, so if you need a free tool for this then LeadsLeap has a great standalone link tracking tool included in their free account, and that also includes conversion tracking.

The way this works is that you need to have a Thank You Page, which you can set up using the LCP builder in CTP, and then you get a Conversion code to include from your conversion tracker, and here you see an example of this page.

## **Thank You!**

Your subscription has been confirmed and your welcome email with the download link will arrive in your inbox momentarily, you can also click the download link below, and remember to whitelist it to get all further updates.

Sincerely, Erik Gustafsson

**Download Here!** 

*Screenshot from CTP*

You also need to point your autoresponder to use this page to send your subscribers to just after they have confirmed their subscription, and you can then see how your traffic and what LCP's are giving you the best results.

We hope that you will have great use for your list and that it will serve you well to create more engagement for your blog and vlog, and if you have any questions or need help, do connect in our Discord, or go to the training in CTP.

### **#LukeIsAlive - Go Find Him!**

So this is a strategy to get you traffic and visitors to your LCP's, and thereby subscribers to your list, and downloads of your ebook, which leads to more people joining the #IAmAliveChallenge, and also get you referrals to the affiliate tools and services that you are linking to from your ebook.

Now you should of course be linking to your LCP from your blog and vlog posts, and maybe also including some of the graphics we provide in our Discord.

But this is an easy way to get you more visitors and subscribers, and we call this #LukeIsAlive, and what you do here is that you go hunting for Luke, and this is Luke The Listbuilder.

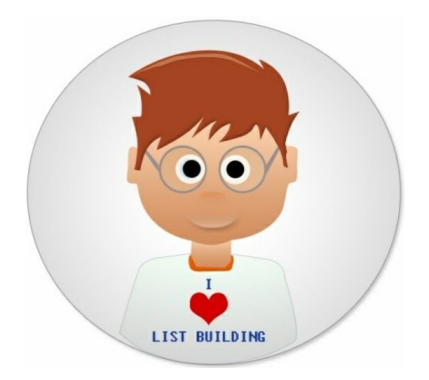

*Screenshot from CTP*

Luke is part of what is called the Scavanger Hunt in CTP, and you find Luke by surfing for traffic using different traffic generation tools that is part of this hunt.

Luke is alive and he needs your help to build your list, so go find him!

The tools and services that is part of this hunt, also have affiliate programs and you can include your Affiliate ID's for them in the downline builder that is part of CTP.

This will earn you more traffic since you are also getting rewarded with traffic credits when your referrals are surfing, apart from the surfing you do yourself, plus also affiliate commissions for upgrades and purchases.

Most of these tools also include FirePay, so you can pay your own upgrades with CTP tokens if you want, and you can see the power of that in the image below.

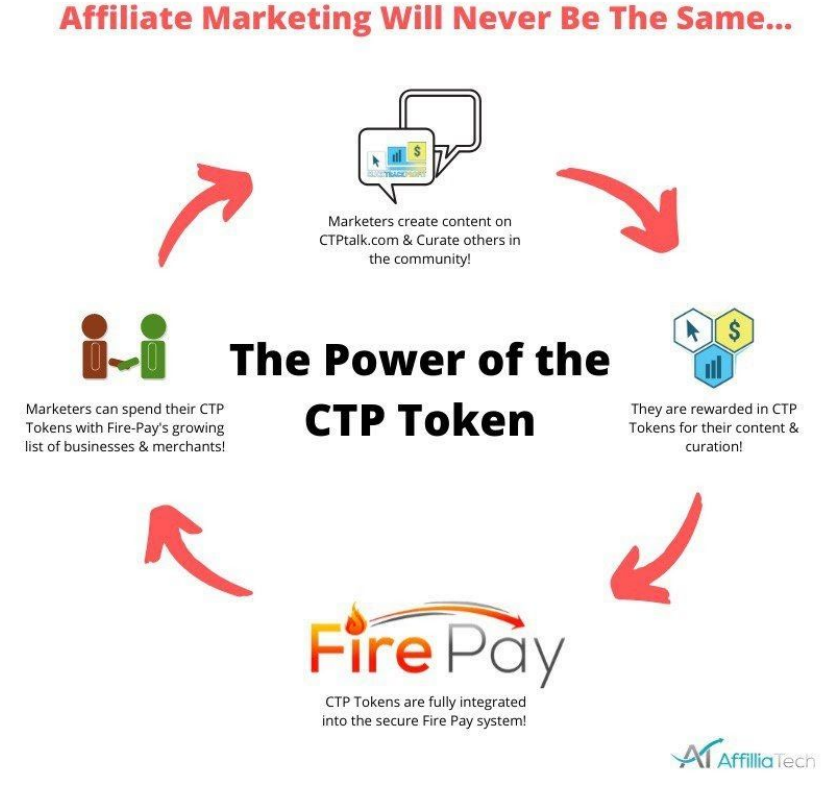

#### *CTP infographic*

You can find Luke one time or many times that is all up to you and how much time you want to spend on this, but since you are also building your downline in these traffic tools through CTP then that means you are building a massive amount of visitors over time and you don't need to do very much surfing yourself.

That being said, do at least find Luke 1 time per day, this is a great way to join these traffic tools and include them in your downline builder in CTP, plus you can also make a daily post about it on Hive and CTPtalk and get rewarded with more tokens as well as getting more referrals by sharing your affiliate link, here is an example using the #LukeIsAlive tag, My Easy Traffic - Day 1 - #LukeIsAlive - [#7DaysTraffic.](https://peakd.com/hive-155221/@flaxz/my-easy-traffic-day-1-lukeisalive-7daystraffic)

Good luck hunting.

## **Start Earning Today**

So this part is a bonus to get you started earning some money really fast, it's a funnel that is part of CTP and includes a few tools that is very easy to use and hardly takes any time to earn you money.

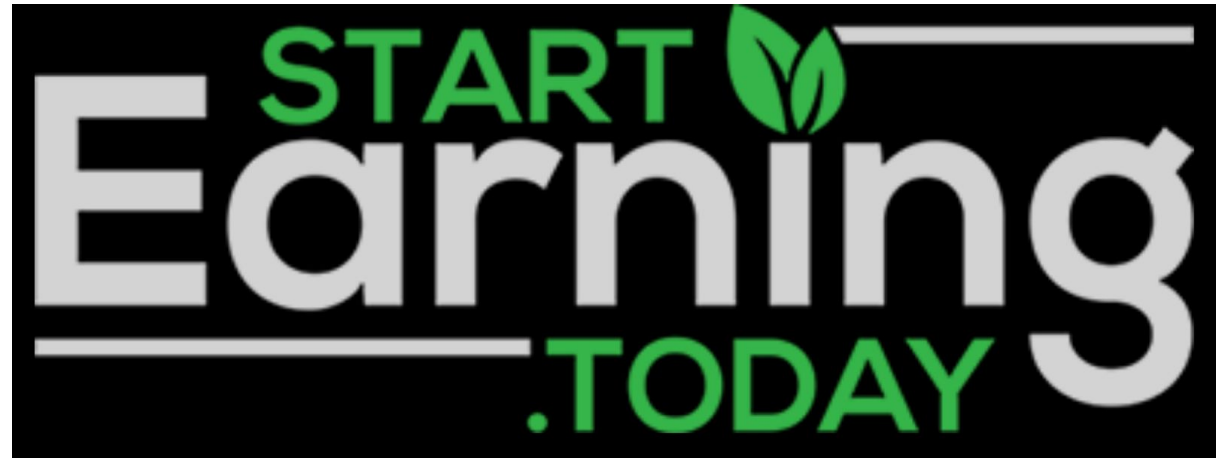

*Promo Banner*

It is called StartEarning. Today, and we hope you will like it, it's completely free to use and you can easily recommend it to others and earn some referral commissions yourself, so check it out.

## **Thank You!**

Thank you very much for reading this ebook, and Team Alive hopes that you found it useful and if you have any questions just ask us in our [Discord](https://discord.gg/qXqv63J), and ...

Stay safe, awesome and alive!

Sincerely, Team Alive